## Web-CT en médecine

Renée Dugas MD Professeure adjoint de clinique Hôpital Sacré-Coeur

1

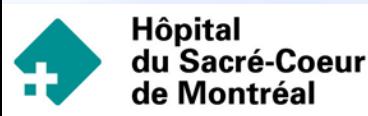

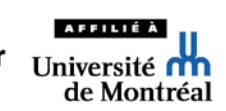

## Plan

Ce qu'est WebCT Obtenir un Unip et un code DGTIC Ce que j'ai fait Ce qui peut être fait

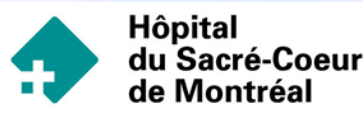

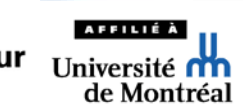

## Vérifier son UNIP

- **COUVrir la page UdeM** [http://www.umontreal.c](http://www.umontreal.ca/) [a/](http://www.umontreal.ca/)
- Aller vers accès rapide
- **Cliquer sur cours Web-**CT.

[http://www.coursenlign](http://www.coursenligne.umontreal.ca/webct/ticket/ticketLogin?action=print_login&request_uri=/webct/homearea/homearea) [e.umontreal.ca/webct/](http://www.coursenligne.umontreal.ca/webct/ticket/ticketLogin?action=print_login&request_uri=/webct/homearea/homearea)

La page d'entrée des cours en ligne élaborés avec l'environnement WebCT accessible à l'adresse : <www.coursenligne. umontreal.ca>

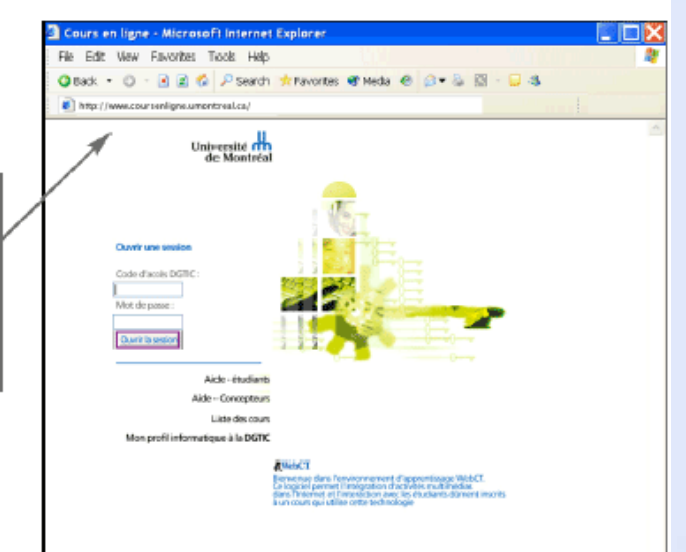

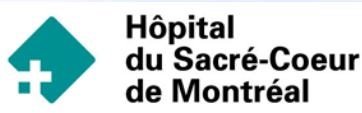

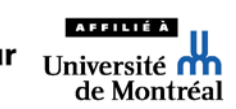

### Vérifier son UNIP et son code DGTIC

- Votre profil informatique à la DGTIC <http://www.dgtic.umontreal.ca/>
- Cliquer sur l'onglet à la pointe sup. D ( votre profil informatique à la DGTIC ) il y a des démonstrations décrivant comment se servir de son code DGTIC [http://www.dgtic.umontreal.ca/html/](http://www.dgtic.umontreal.ca/html/pages/248.htm)
- Aller à conditions préalables et cliquer sur VRRH <http://www.drh.umontreal.ca/>
- Nos différents secteurs et cliquer sur «Obtenir et remplacer son  $\mathcal{F}$ UNIP»

<http://www.drh.umontreal.ca/nouv/Unip.html>

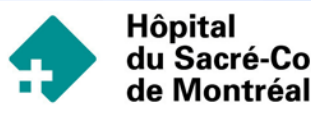

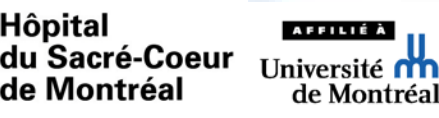

## WebCT: définition

WebCT vient de « Web Course Tools »

- Conçu par le professeur Murray Goldberg de l'université de Colombie– **Britannique**
- **Il est construit sur Internet au moyen** d'un navigateur Internet et il ne nécessite pas de logiciel supplémentaire

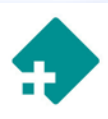

Hôpita

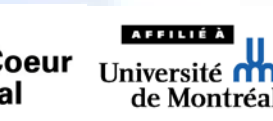

# WebCT

- Cet environnement permet l'intégration de fichiers de diverses natures
	- **Textes, pages HTML, documents PDF, images,** présentations PowerPoint, éléments audio et vidéo

#### Éléments de communication

- **Babillard, messagerie, pages personnelles,** calendrier, transferts de fichiers
- Éléments d'évaluation
	- Examens, autoévaluations, sondages, diffusion confidentielle des résultats

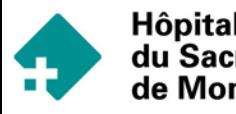

## WebCT: obtenir un compte

- sur la page d'accueil de l' UdeM, cliquer sur «cours en ligne WebCT»
- **Cliquer sur aide aux** concepteurs
- **Puis cliquer sur** demande de développement
- **Remplissez le formulaire**

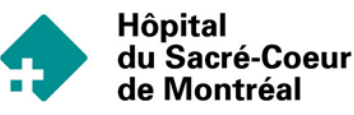

La page d'entrée des cours en ligne élaborés avec l'environnement WebCT accessible à l'adresse : <www.coursenligne. umontreal.ca>

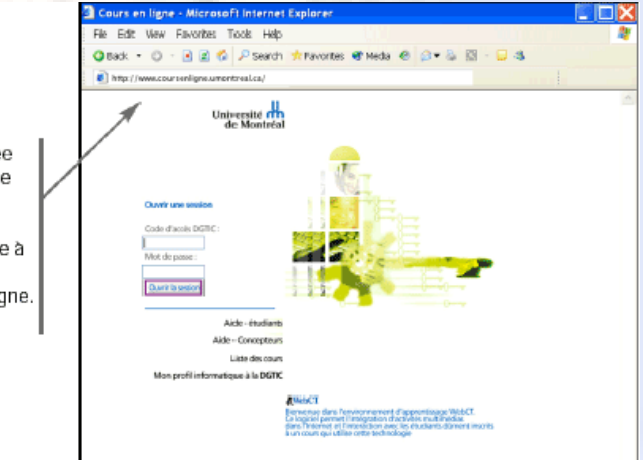

## **WebCT**

Pour la formation à utiliser ce système, il y a pendant l'année des séances de formation sur 4 demi-journées qui nous aident à partir

Les Textes que nous utilisons pour nos cours en Word ou en Power Point doivent être transformés en HTML pour être consultés facilement par les étudiants

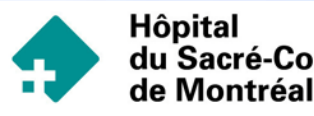

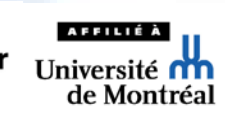

### Cours de soins palliatifs: utilité de WebCT

- Implication de différents milieux d'enseignement:  $\sigma$ 
	- **Lieux différents**
	- Structures de fonctionnement différentes
- **Préparer un manuel de soins palliatifs** 
	- Uniforme pour les différents centres
	- Utilisant les documents préparés ou choisis par les intervenants
	- Qui peut être mis à jour régulièrement et rapidement
	- **Economique**
	- Facilement accessible

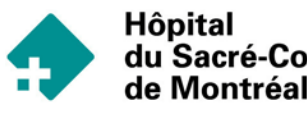

### Processus utilisé

- **Division des chapitres à partir des objectifs** formulés pour le stage de 1 mois
- Utilisation de mes présentations PowerPoint
- Utilisation de présentations des autres confrères avec leur permission
	- **Rappel fréquents pour obtenir ces textes**
	- **Rappel sur l'importance d'éviter des textes lourd** 
		- De tel textes sont longs à télécharger

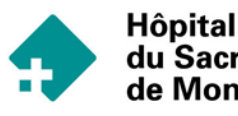

### Processus utilisé

- Utilisation de liens hypertextes
	- Vers des sites disponibles en ligne
	- Vers des textes disponibles en ligne
	- Vérification si nécessité de permission pour permettre un lien vers un texte complet
	- **Sinon, utilisation de la référence dans un** moteur de recherche, comme Pubmed

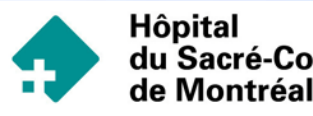

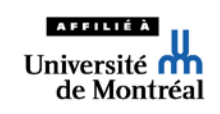

## L'avenir

- Utiliser le babillard électronique disponible à travers ce cours
- Développer une section où les textes des réunions préparées dans les différents milieux seront accessibles en ligne par tous
	- **Préparés par les stagiaires**
	- Préparés par les professeurs
- Ajouter un calendrier des événements présentant un intérêt commun
- **Préparer ou insérer des clips audio et vidéo** 
	- Entrevu avec des patients ou de leur proche…

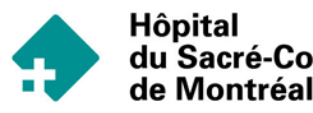

## L'avenir

Garnir en commun le chapitre des références rattachées à chacun des chapitres

Permettre l'accès de ce livre à tous les professeurs de la faculté de médecine et à tous les étudiants

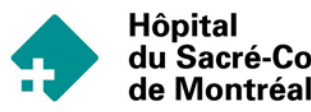

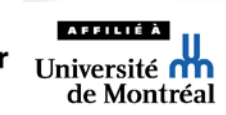

## Ce qui peut être fait

Ce genre de livre électronique peut être utiliser dans les différentes spécialités médicales

En formation médicale continue, il est facile de prévoir des auto-évaluations à compléter en ligne

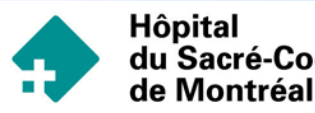

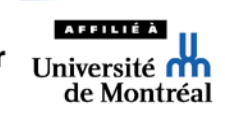

### Bibliothèque UdeM

Liens à développer

<http://www.bib.umontreal.ca/>

<http://www.bib.umontreal.ca/SA/>

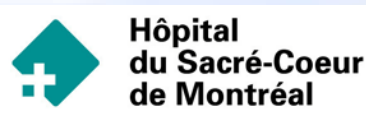

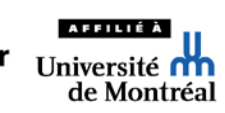